The following are directions for connecting your **PERSONAL** Kindle device to the CCSD Secured Wireless Network. You must complete **all three sections** and **follow all steps** for the Internet to work properly: Connect to Wireless, OnBoarding Verification, and Certificate Download.

## Connect to Wireless

1. Go to your WiFi settings and select the **CCSDWireless**  network.

2. You will need to enter the **Password** provided by your local school's Library Media Specialist, Lab Manager, School Administrator, or TTIS. Press **Connect**.

- 3. Return to the device Home screen by clicking the **Home button** (center circle).
- 4. Open a web browser (i.e. Silk, Opera) and navigate to [login.cobbk12.org](http://login.cobbk12.org/).

## OnBoarding Verification

5. Sign in to CCSDWireless using your **badge ID** (for staff) or **lunch number** (for students) and **Network Password**. *Note: Network password is the same password used to access any school computer. Remember to check the Acceptable Use Policy after reading the terms.* 

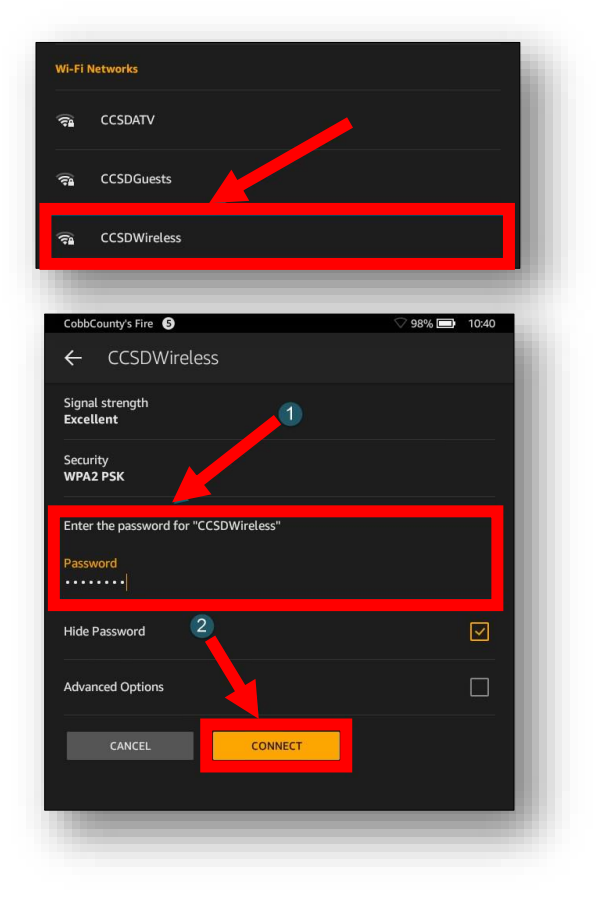

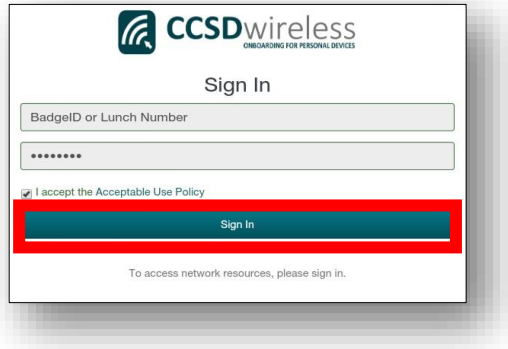

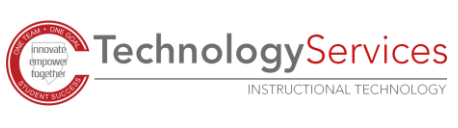

## Certificate Download

- 6. You will be redirected to the SSL Certificate Page. Click the **gold key** to install the SSL Certificate. *Note: If you are not redirected to the SSL Page, open a web browser, and go to [cert.cobbk12.org.](https://cobbk12org-my.sharepoint.com/personal/kathryn_kilkenny_cobbk12_org/Documents/TTIS%20Admin/Mobile%20Learning/WiFi%20Documents/Wireless%20Directions%20for%20QA/cert.cobbk12.org)*
- 7. Once the SSL Certificate has finishing downloading, click **Open** to begin installation.
- 8. When prompted for a Certificate Name, enter **ccsdssl**. Click **OK**.

9. Your device may require that you confirm your PIN (unlock code) before saving the SSL Certificate. If prompted, enter the **PIN**, then click **Continue**.

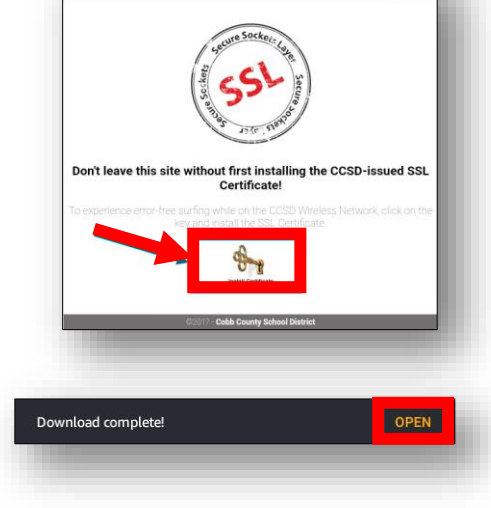

**CCSD Wireless Network** 

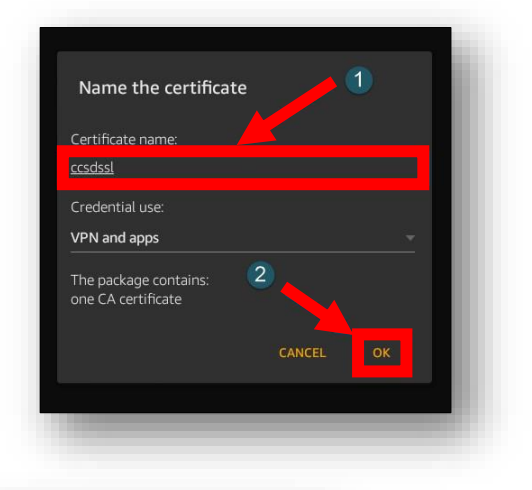

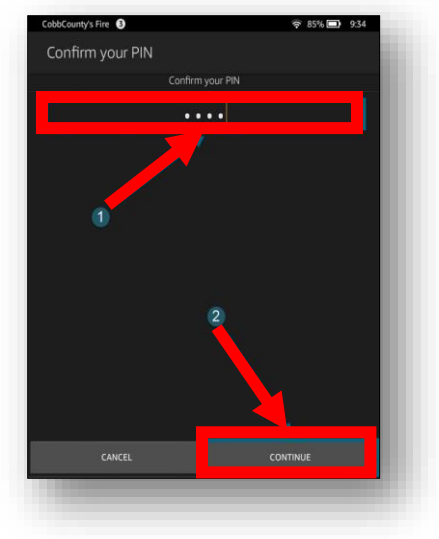

10. Navigate to a secure HTTPS site like [www.yahoo.com,](http://www.yahoo.com/) [www.google.com](http://www.google.com/) or [www.bing.com.](http://www.bing.com/) Verify that the page displays properly.

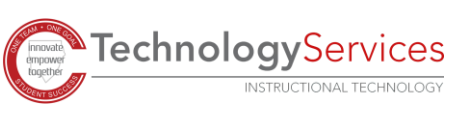

©2020